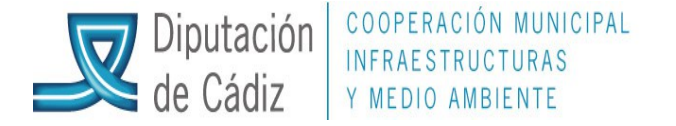

## (VERSIÓN ACTUALIZADA A ENERO DEL 2013)

## **GUÍA PARA LA GENERACIÓN DE FICHEROS A REMITIR EN LA LIQUIDACIÓN DEL PRESUPUESTO DE LA ENTIDAD LOCAL, A LA DGCFEL**

Administración del sistema/exportación de datos y soportes magnéticos/fichero coordinación haciendas locales (formato xbrl).

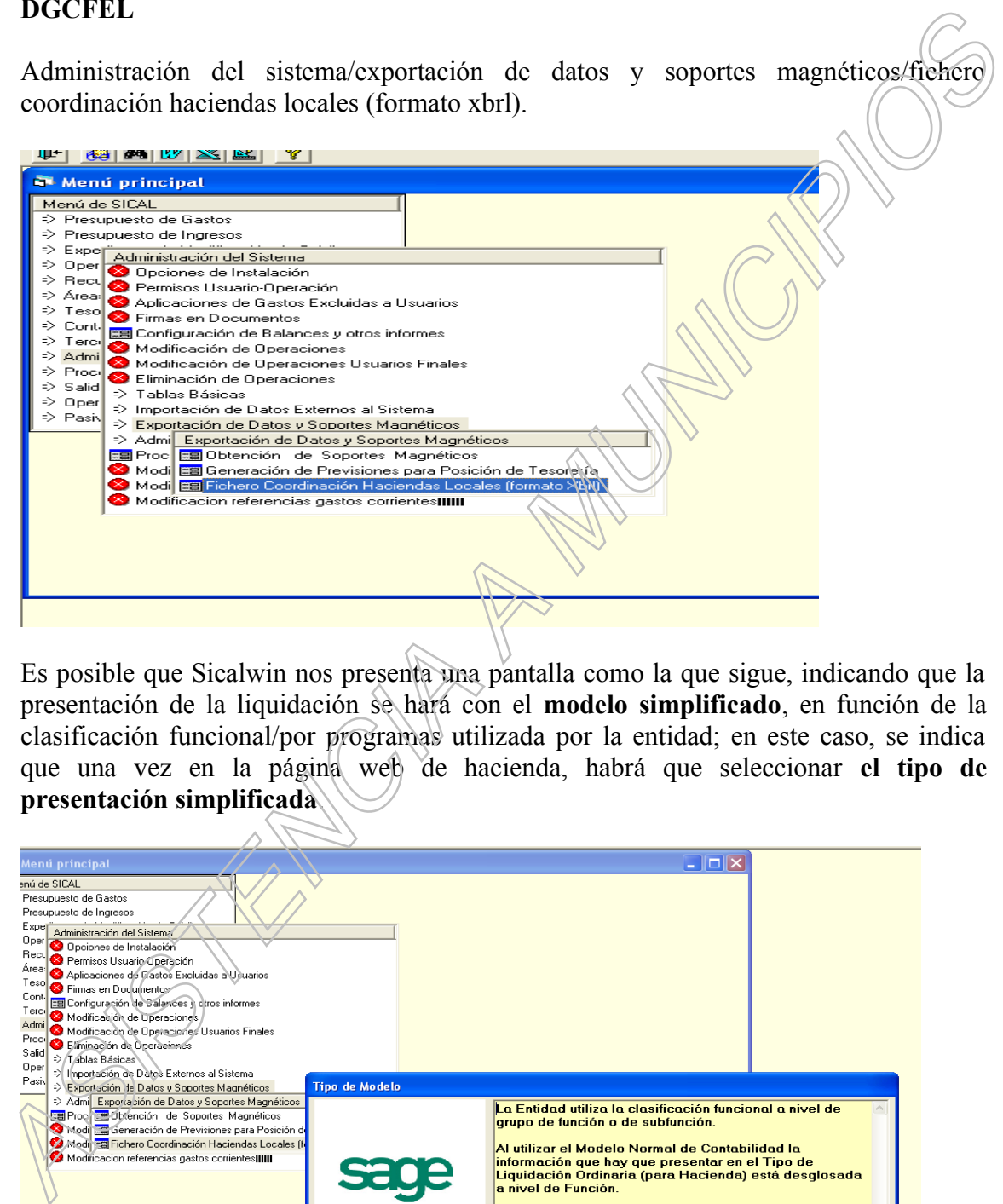

Es posible que Sicalwin nos presenta una pantalla como la que sigue, indicando que la presentación de la liquidación se hará con el **modelo simplificado**, en función de la clasificación funcional/por programas utilizada por la entidad; en este caso, se indica que una vez en la página web de hacienda, habrá que seleccionar **el tipo de presentación simplificada**.

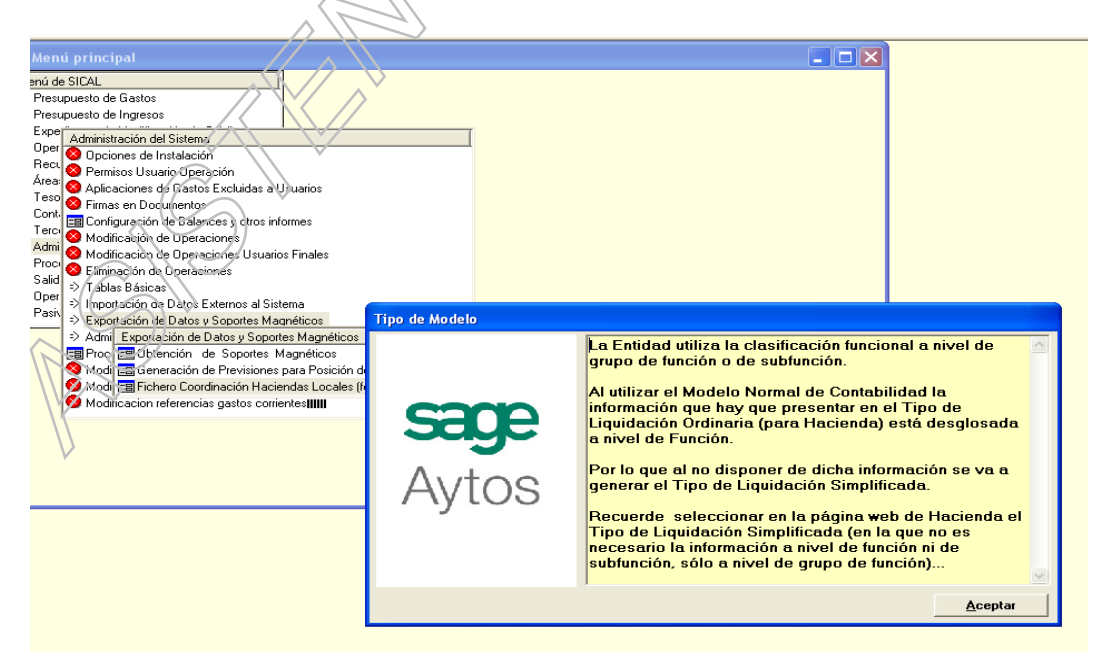

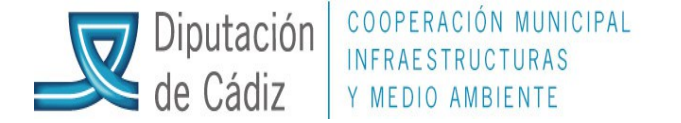

Marcamos código correspondiente a la provincia y a la derecha, el municipio. en la parte inferior aparecerán los códigos correspondientes a provincia, municipio y entidad.

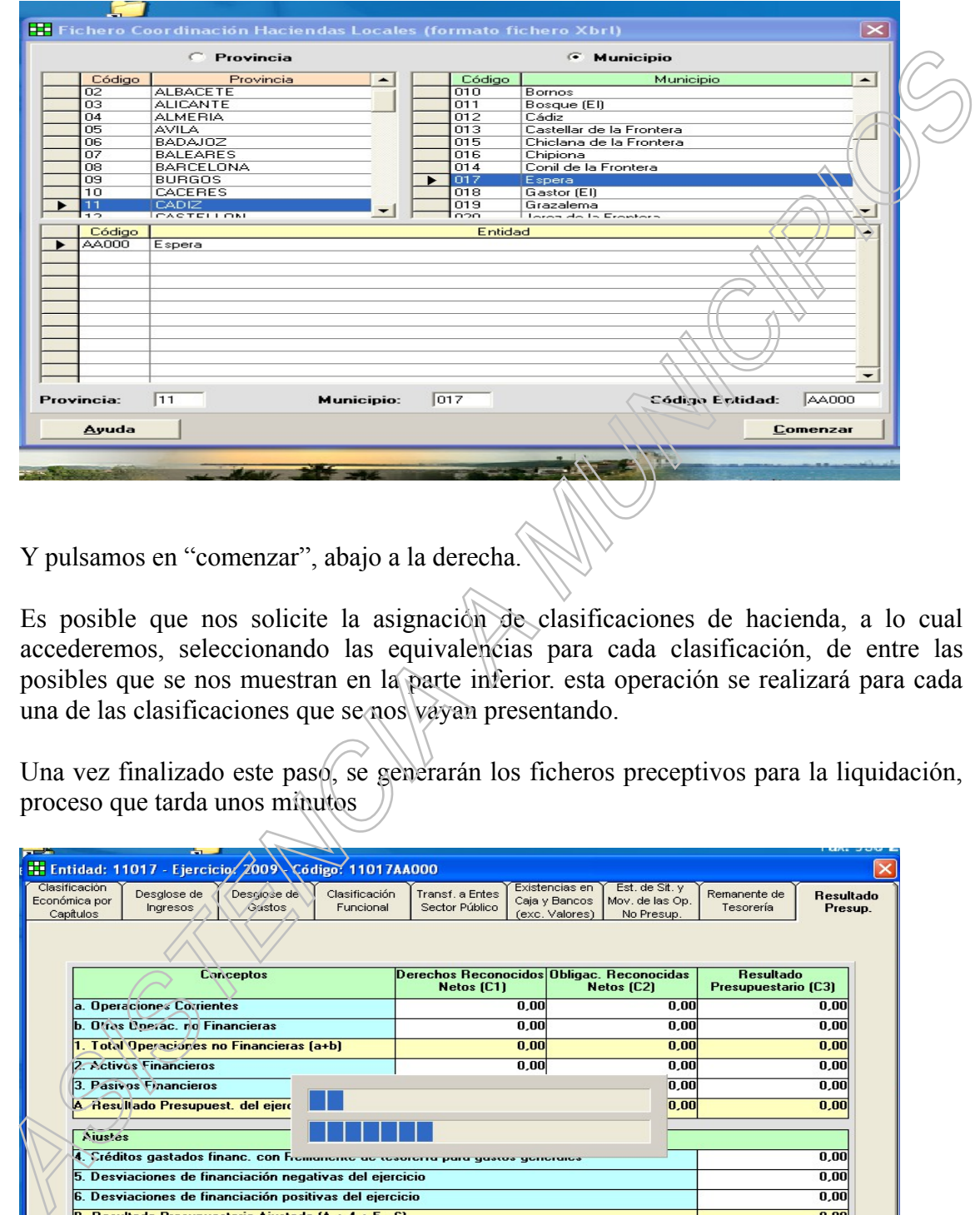

Y pulsamos en "comenzar", abajo a la derecha.

Es posible que nos solicite la asignación de clasificaciones de hacienda, a lo cual accederemos, seleccionando las equivalencias para cada clasificación, de entre las posibles que se nos muestran en la parte inferior. esta operación se realizará para cada una de las clasificaciones que se nos vayan presentando.

Una vez finalizado este paso, se generarán los ficheros preceptivos para la liquidación, proceso que tarda unos minutos

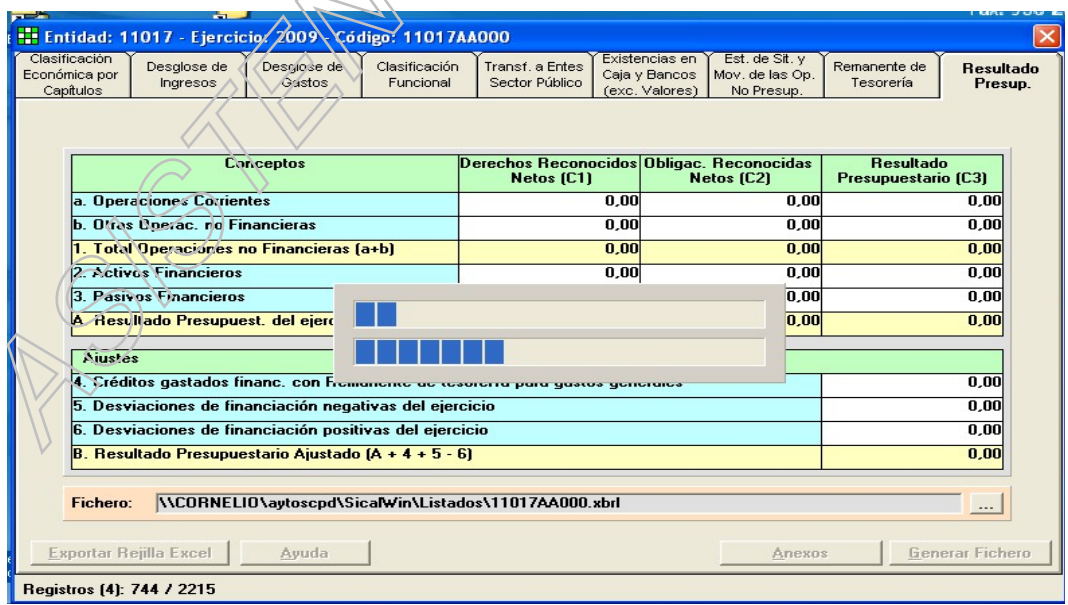

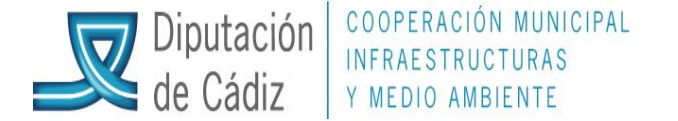

Una vez generados estos documentos, podremos comprobar su contenido pulsando en cada una de las pestañas que se nos muestran

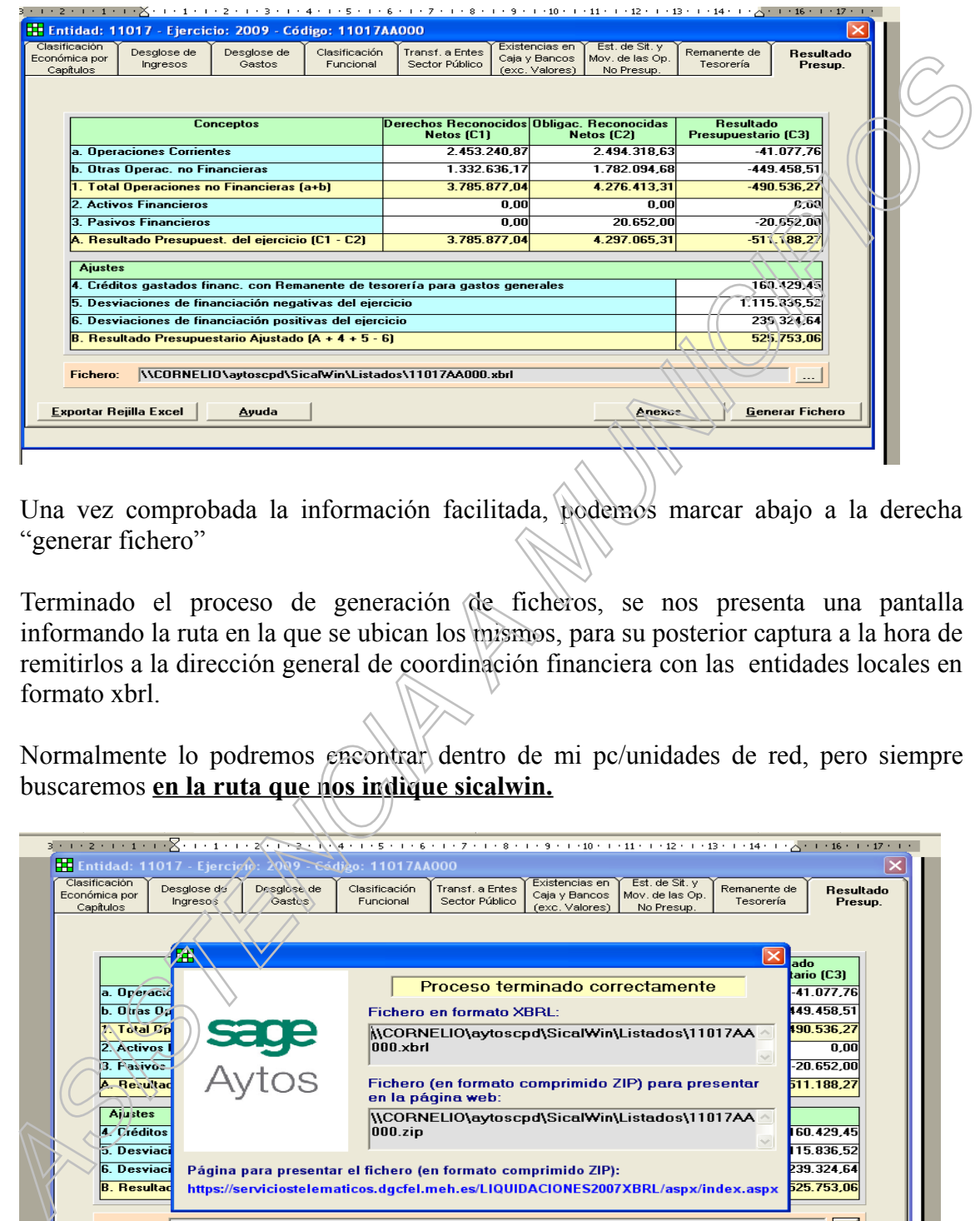

Una vez comprobada la información facilitada, podemos marcar abajo a la derecha "generar fichero"

Terminado el proceso de generación de ficheros, se nos presenta una pantalla informando la ruta en la que se ubican los mismos, para su posterior captura a la hora de remitirlos a la dirección general de coordinación financiera con las entidades locales en formato xbrl.

Normalmente lo podremos encontrar dentro de mi pc/unidades de red, pero siempre buscaremos **en la ruta que nos indique sicalwin.**

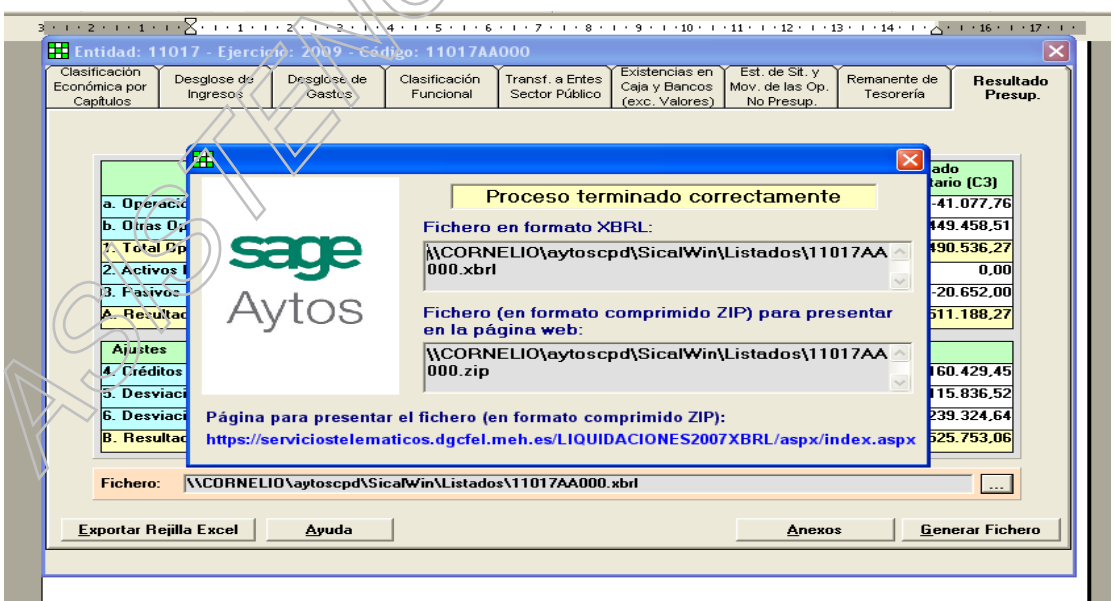

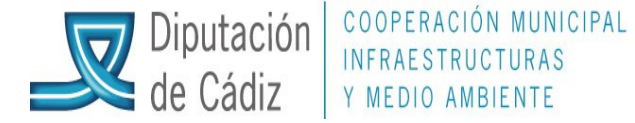

Finalmente, iremos al enlace con la página de la dgcfcael para la remisión de la documentación.

En el mismo se dispone de **guías con instrucciones** para los usuarios en materia de presentación de presupuestos y **liquidaciones y acceso por ejercicio**. Fix el mismo se dispone de guias con instruccions para los usuarios en materia.<br>
presentación de presupuestos y líquidaciones y acceso por ejercicio.<br>
http://www.meh.esses.es/administracion<br>
2620clectronica/weell/paginus/w

http://www.meh.es/es-es/administracion %20electronica/oveell/paginas/oventidadeslocales.aspx